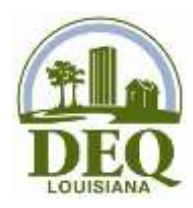

# **\*\*Useful Information\*\***

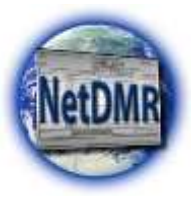

## - **EPA Electronic Reporting Rule**

- o <https://www.epa.gov/compliance/npdes-ereporting>
- o Phase I- Requires electronic submittal of DMRs as of December 21, 2016
- o Phase II- Requires electronic submittal of NOIs and Program Reports as of December 21, 2020
- o Electronic DMR Reporting requirement adopted by LDEQ Water Regulations May 20, 2016

#### - **LDEQ Public Website**

- o <http://deq.louisiana.gov/>
- o 225-219-5337 or 866-896-5337 (customer service)

## - **LDEQ NetDMR Information**

- o <http://deq.louisiana.gov/page/netdmr>
- o 225-219-3752 or 225-219-3767
- **LDEQ NetDMR Training** (training materials and schedule)
	- o <http://deq.louisiana.gov/page/netdmr-training>

## - **NetDMR Homepage**

o [https://netdmr.epa.gov](https://netdmr.epa.gov/netdmr/public/home.htm)

## - **Steps to Submit DMRs via NetDMR**

- o Register in CDX
- o Request Access to Permit in NetDMR
- o Submit Subscriber Agreement to LDEQ (electronically or via paper)
- o Receive approval by LDEQ
- o Enter DMR data and add any attachments
- o Sign and Submit On-line
- o Download Submittal from NetDMR or EDMS

#### - **No Data Indicator (NODI) Codes**

- o NODI codes are used to indicate why no DMR value was submitted for a specific data field, parameter, or whole DMR
- o List of Common NODI Codes
	- $\bullet$  C = no discharge
	- $\bullet$  9 = conditional monitoring/ not required this period
	- $E =$  analysis not conducted (failure to sample)
	- $\bullet$  B = below detection limit
	- $\blacksquare$  D = lost sample
	- G = equipment failure
	- $H =$  invalid test

#### - **NetDMR Attachments (cover letters, noncompliance reports, etc.)**

- o Click the "Add Attachment" button on the DMR screen. Click "Browse…" and select the document you wish to attach to the DMR
- o LDEQ only accepts PDF files as attachments
- **EDMS** (search documents related to a facility)
	- o <http://deq.louisiana.gov/page/edms>